# **3devo COMPOSER & PRECISION**

**FILAMENT MAKERS**

## **Quick Start Guide**

#### **What is in the box:**

- Filament maker
- $\bullet$ Hopper
- Spool holder  $\bullet$
- 1x spool  $\qquad \qquad \blacksquare$
- PLA granulate  $\bullet$
- Devoclean mid-tempurature purge 180° 320°  $\bullet$
- USB cable  $\bullet$
- Power cable  $\bullet$

#### **What is where?**

- **1.** Hopper
- **2.** User interface
- **3.** Spool holder
- **4.** Filament nozzle
- **5.** Puller
- **6.** Positioner
- **7.** Optical diameter sensor
- **8.** Filament cooling fans
- **9.** Door
- **10.** Winder slipper clutch
- **11.** USB port
- **12.** Power switch
- **13.** Power socket

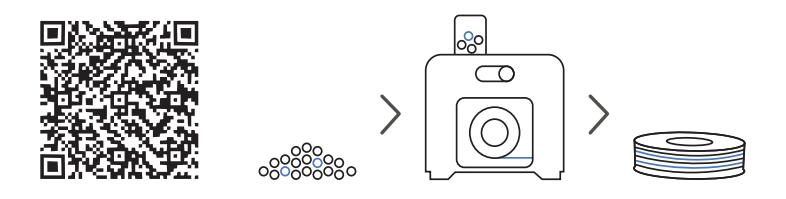

### **Quick start or complete manual**

In this quick start you will find the essential instructions to set up your filament maker, right out of the box. For more detailed information about the functions and applications of the filament maker, you can visit our website:

www.3devo.com/manuals

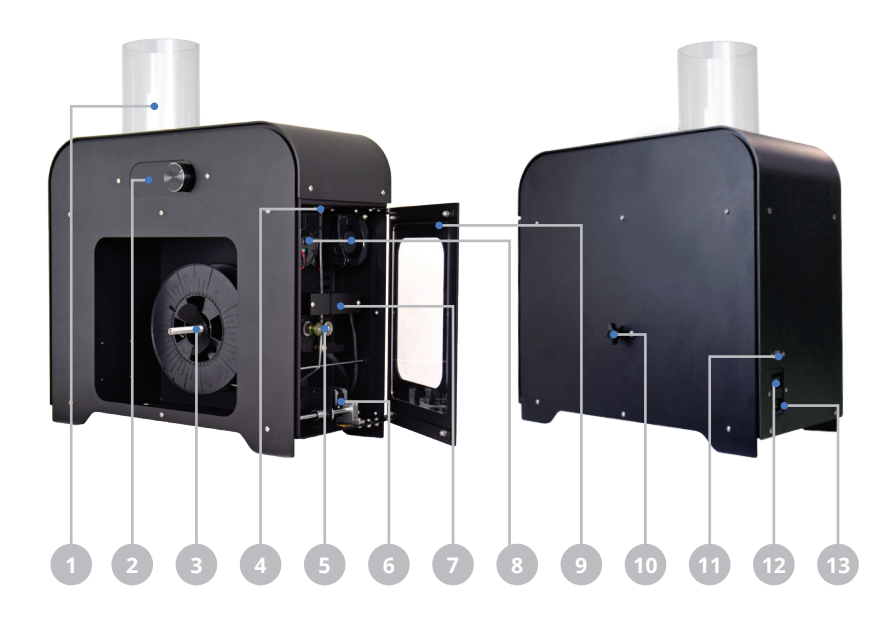

#### **Warranty Support**

For information about the 3devo warranty policy visit:

technical support visit:

www.3devo.com/warranty

www.3devo.com/support

For more information or

#### **Remove the packaging**

Remove the top accessory box. Then remove the top foam blocks. Carefully place both arms beside the filament maker, lift it out of the box and place it on a flat surface. Remove the plastic cover bag from the filament maker. Finally remove and unpack the accessories from the spooling area.

#### **Safety instructions**

- Check if the voltage in your working station corresponds to that of the purchased product.
- Make sure the filament maker is placed in a well ventilated room.
- When using the filament maker with any material other than 3devo PLA, thoroughly read ALL the safety instructions of the manual on: www.3devo.com/manuals
- Do not touch the hot materials near the nozzle.
- Be aware of heated and/or moving components.

#### **Set up your filament maker**

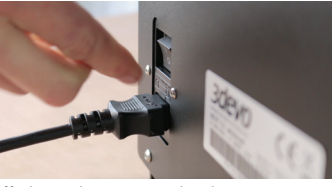

**1)** Plug in the power cord and turn on the power switch at the back of the filament maker.

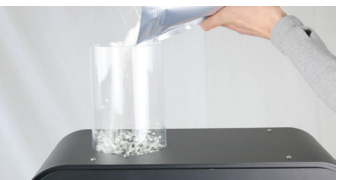

**5)** Put PLA granulate in the hopper. **6)** Take an empty spool **7)** Place spool holder

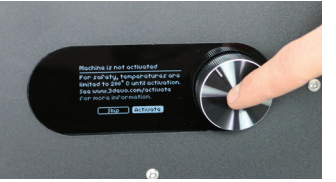

**2)** Press 'Activate' to unlock the full functionality of the machine. For more information go to www.3devo.com/activate

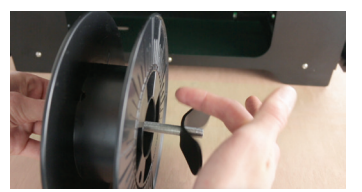

**6)** Take an empty spool and mount it on the spool holder.

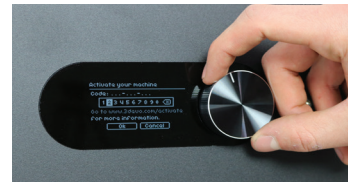

**3)** Once you have read the information on the activation page, enter the code you have received in your e-mail and press 'Ok'.

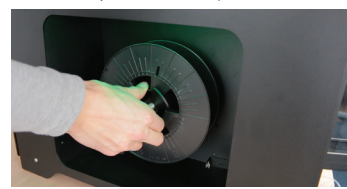

with spool on the spooling axis.

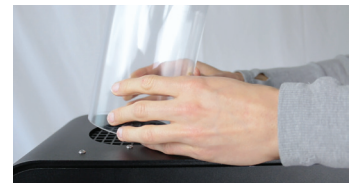

**4)** Unwrap the hopper tube and place it on top of the extruder hopper.

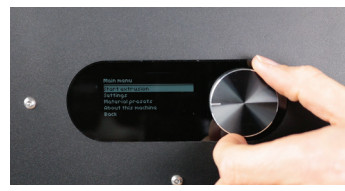

**8)** Push the menu button and click "Start Extrusion" (with the PLA preset).

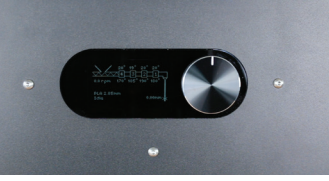

**9)** Main screen will indicate that the system is 'Heating'. Wait about 10 minutes and the extrusion process will start automatically.

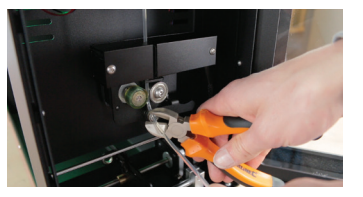

**13)** Cut the filament when the set size is reached and start spooling.

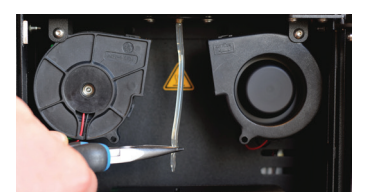

**10)** When the filament is extruding, wait until about 20cm is out of the nozzle.

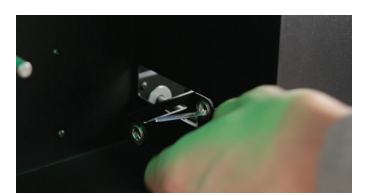

**14)** Guide the filament through the positioner holes.

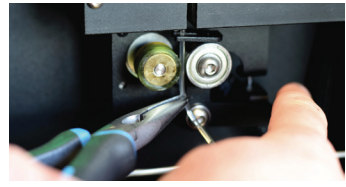

**11)** Open the puller clamp, then pull the soft filament through the Optical diameter sensor and puller.

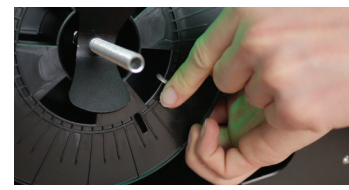

**15)** Guide the filament through the spool (inner hole).

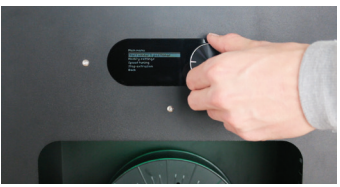

**12)** Go to "Start spooling" in the menu and follow the steps on the screen.

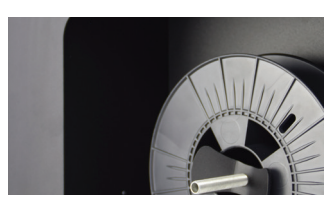

**16)** Wait and watch as your first spool of PLA filament is made.